# TLE4966K Double Hall Shield2Go Quick Start

V1.0.0

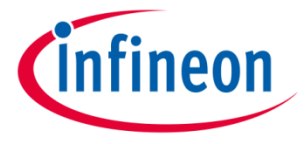

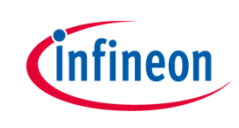

### Introduction

The TLE4966K is an integrated circuit double Hall-effect sensor designed specifically for highly accurate applications. Precise magnetic switching points and high temperature stability are achieved by active compensation circuits and chopper techniques on chip. They provide a speed signal at Q2 for every magnetic pole pair and a direction information at Q1, which is provided before the speed signal.

Key features are a 2.7V to 24V supply voltage operation, high sensitivity and stability of the magnetic switching points, high resistance to mechanical stress by Active Error Compensation and a reverse battery protection, superior temperature stability, peak temperatures up to 195°C without damage and an excellent matching between the 2 Hall probes.

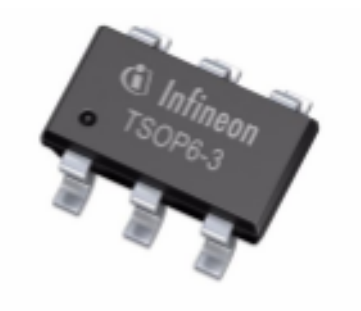

#### Link to [Datasheet](https://www.infineon.com/dgdl/Infineon-TLE4966K-DS-v01_00-en.pdf?fileId=db3a30431f848401011fbc945ed46383) and [Product Page](https://www.infineon.com/cms/en/product/sensor/magnetic-sensors/magnetic-position-sensors/hall-switches/tle4966k/)

## Infineon

### Evaluation Board Notes

#### Breakable Head O GND # # VDDC **Oa2 555 Q10**  $OVDD$   $GNDO$ V10 TLE4966K **TLE4966K Double Hall** Shield2Go ONC ONC NC. N<sub>C</sub> **NCC GPIO1** GND NC<sub>C</sub>  $NC($ **ACC NC**

#### Link to [Board Page](https://www.infineon.com/cms/en/product/evaluation-boards/s2go_2_hall_tle4966k/)

#### **Information**

- Supply voltage is typ. 3.3 V, please refer to [TLE4966K datasheet f](https://www.infineon.com/dgdl/Infineon-TLE4966K-DS-v01_00-en.pdf?fileId=db3a30431f848401011fbc945ed46383)or more details about maximum ratings
- Pin out on top (head) is directly connected to the pins of the TLE4966K
- If head is broken off, only two capacitors are connected to the TLE4966K
- Software compatible with Arduino and library fully integrated into the Arduino IDE
- Sales Name S2GO S2GO 2 HALL TLE4966K

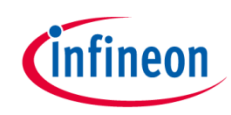

### Evaluation Board PCB Details

#### The

### **TLE4966K Double Hall Shield2Go**

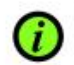

Ground pins on board<br>connected with each other.

#### Legend

Information Labelling of Pins in Datasheet Pin Number in Datasheet Physical Pin Number Warning **Additional Information** Not Connected **NC** 

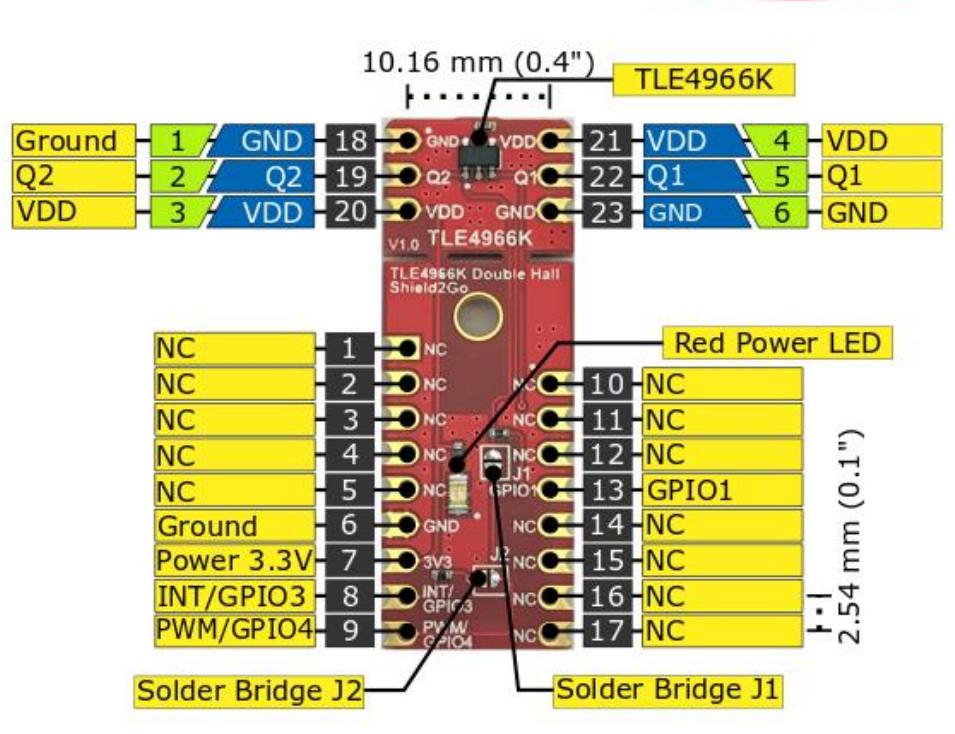

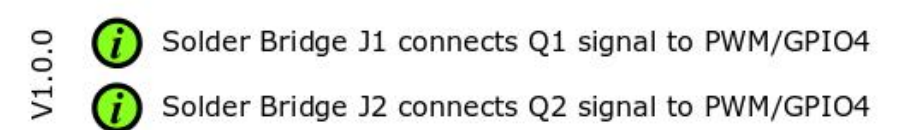

#### www.infineon.com

*C*infineon

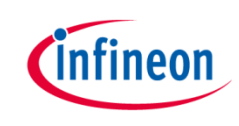

#### Evaluation Board Schematic

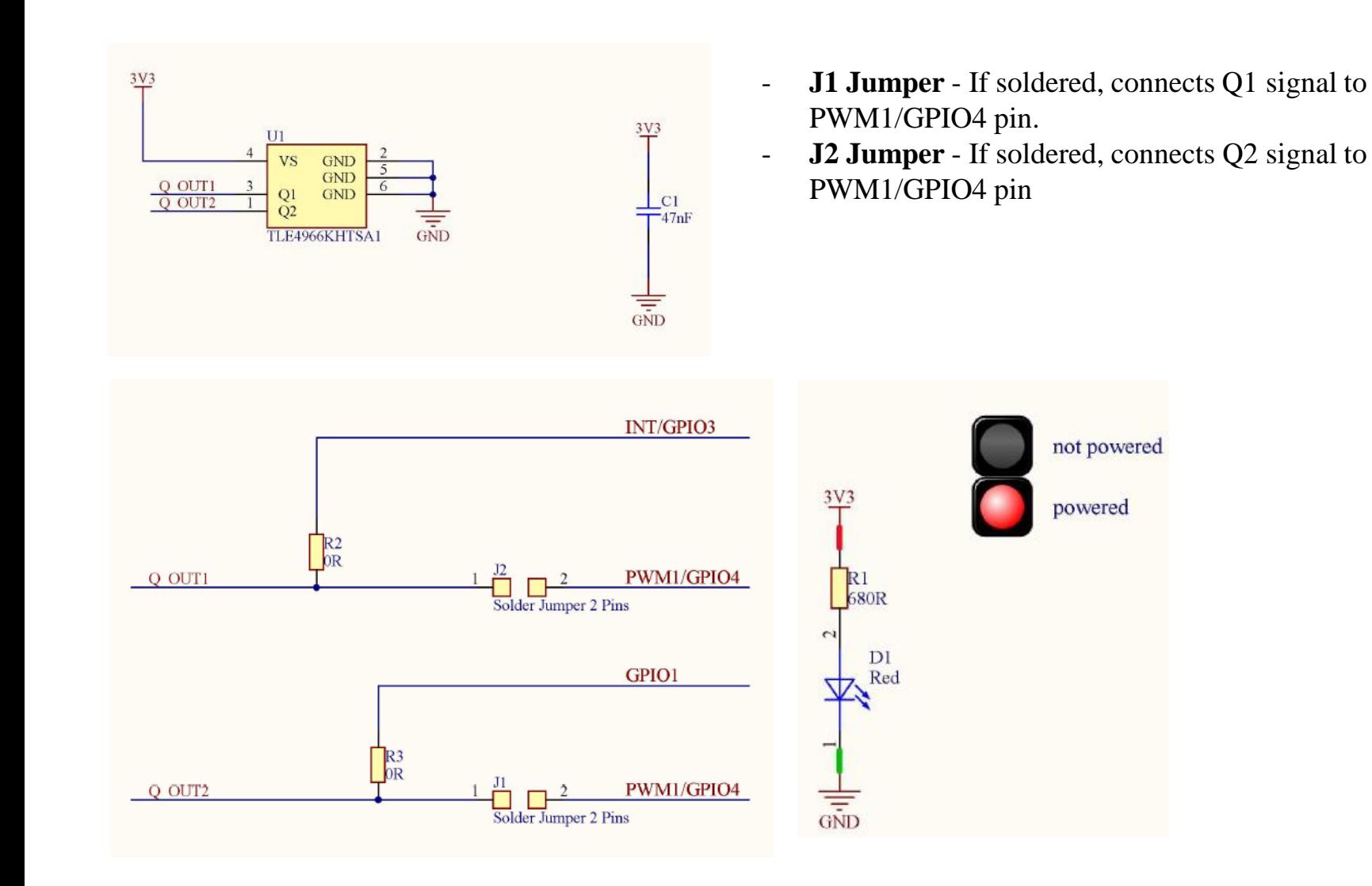

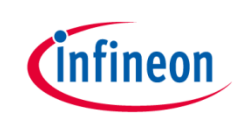

### Arduino: The Arduino IDE

### Arduino IDE

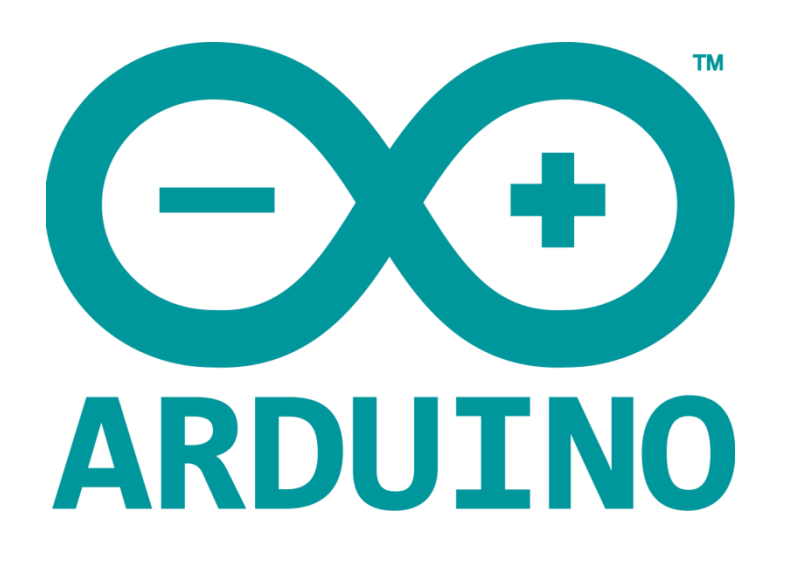

Arduino is a hardware-software prototyping environment IDE developed by [arduino.cc](https://www.arduino.cc/):

- Installation Details for Windows: Click [here](https://www.arduino.cc/en/Guide/Windows)
- Installation Details for Linux: Click [here](https://www.arduino.cc/en/Guide/Linux)
- Installation Details for Mac OS: Click [here](https://www.arduino.cc/en/Guide/MacOSX)
- Installation Details for Portable IDE: Click [here](https://www.arduino.cc/en/Guide/PortableIDE)

### Arduino Quick Start

- What is Arduino? Click [here](https://www.arduino.cc/en/Guide/Introduction)
- Extended information about the Arduino environment. Click [here](https://www.arduino.cc/en/Guide/Environment)
- How to import libraries? Click [here](https://www.arduino.cc/en/Guide/Libraries)
- How to install additional boards? Click [here](https://www.arduino.cc/en/Guide/Cores)
- Problems related to Arduino? Click [here](https://www.arduino.cc/en/Guide/Troubleshooting) for troubleshooting

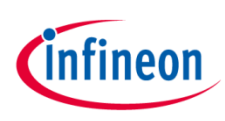

### How to download the library for Arduino - 1

#### **Notes**

- Open the Arduino IDE
- Navigate to *Sketch – Include Library – Manage Libraries*
- The Arduino library manager will be opened (see next slide for further instructions)
- Additional notes for installation can be found in the GitHub repository, e.g. if the library manager is not used

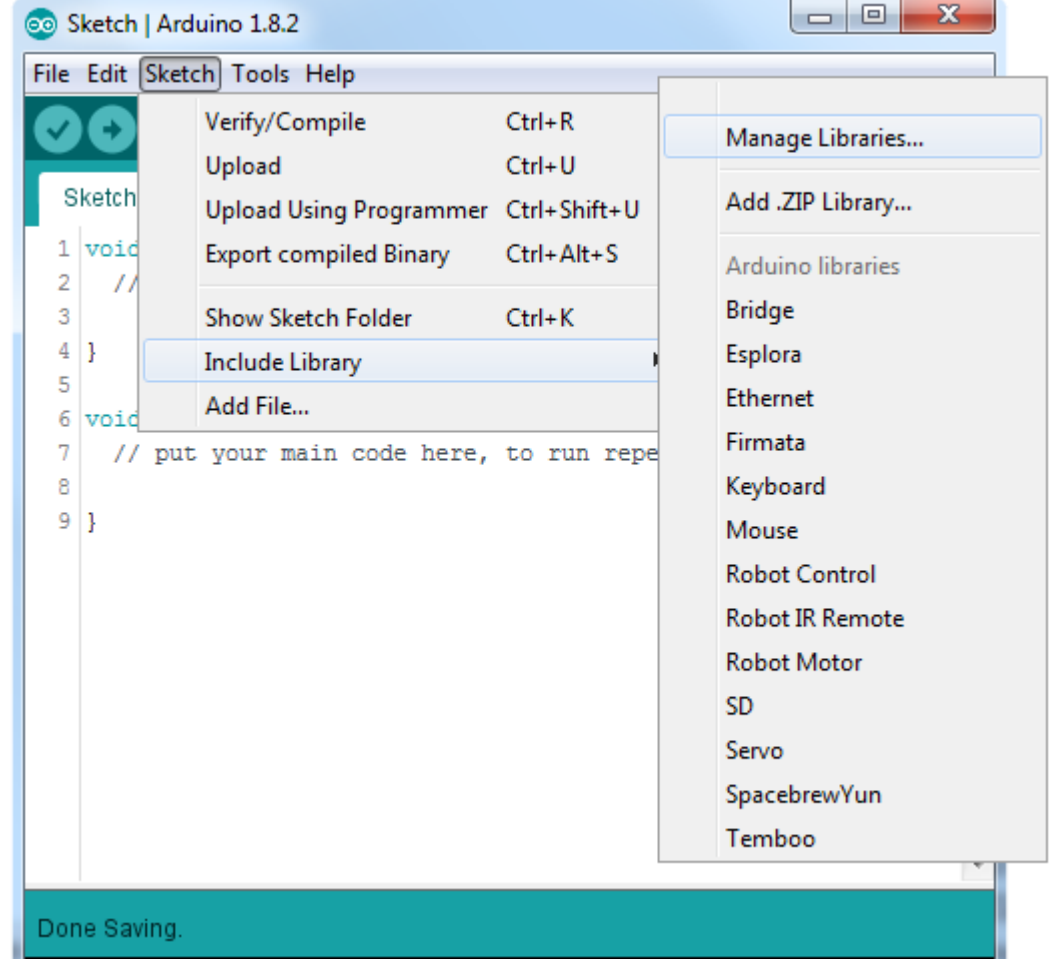

<https://github.com/Infineon/TLx4966-Direction-Speed-Sensor>

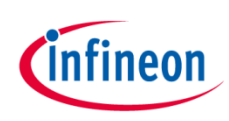

### How to download the library for Arduino - 2

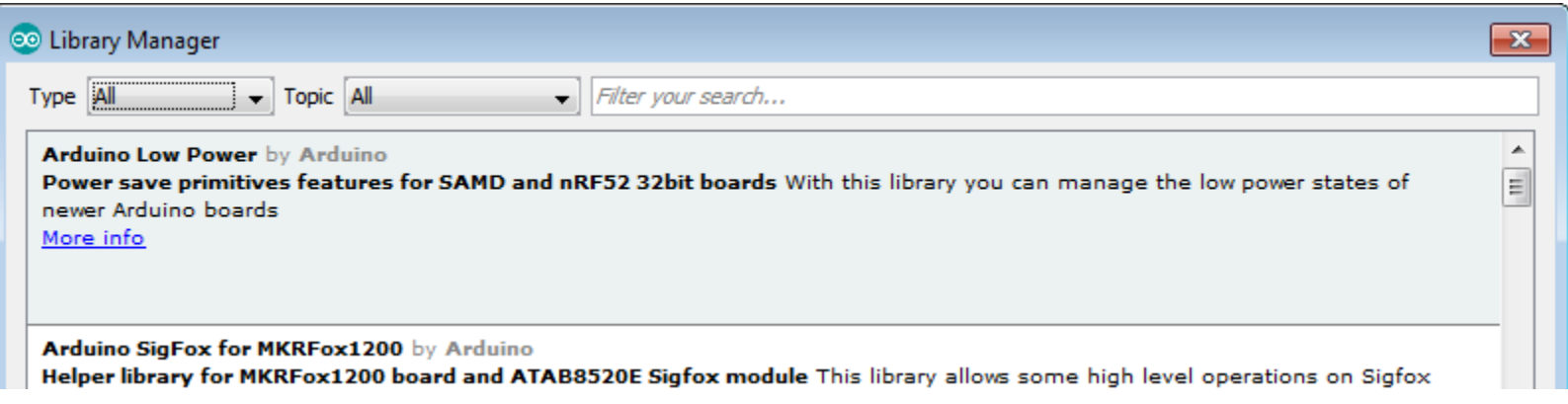

#### **Notes**

- The Arduino library manager is a comprehensive tool to install external libraries for Arduino
- Search for *TLx4966-Direction-Speed-Sensor* in the *Filter your search…* field
- Select as *Type: All* and *Topic: All* when searching for *TLx4966-Direction-Speed-Sensor*
- As shown in the picture, please choose the respective library and install it
- Regularly check your installed libraries for updates
- In case of problems, please visit also our **[GitHub repository](https://github.com/Infineon/TLx4966-Direction-Speed-Sensor)** and open an issue to get further help

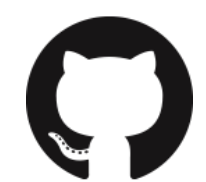

<https://github.com/Infineon/TLx4966-Direction-Speed-Sensor>

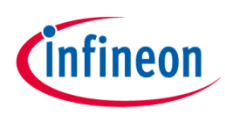

### Example with XMC™ 2Go

#### **Notes**

- The Shield2Go form factor of the Shield2Go evaluation board is directly compatible with the [XMC™](https://www.infineon.com/cms/de/product/evaluation-boards/KIT_XMC_2GO_XMC1100_V1/productType.html?productType=db3a304443537c4e01436ccecb5d154f) 2Go board
- Stack the TLE4966K Double Hall Shield2Go board on top of the XMC™ 2Go as shown in the picture
- The additional pin on the left-top side (designated with NC) is left floating
- Using the **XMC-for-Arduino** Arduino integration, the [Arduino library](https://github.com/Infineon/TLx4966-Direction-Speed-Sensor) for the TLx4966 can be directly used
- Use the [Out of Shaft 3D Add-On](https://www.infineon.com/cms/en/product/evaluation-boards/out-of-shaft-for-3d-2-go/) to test the examples

#### **Steps**

- Open one of the examples for the TLx4966 from *File – Examples* and select as board *XMC1100 XMC2Go*
- Connect the stacked boards to the PC and press the *Upload* button
- Select the related COM port from *Tools – Port* and open the serial monitor with the set baud rate (see sketch/code with Serial.begin(<BAUDRATE>);)

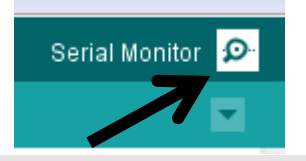

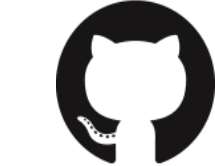

### <https://github.com/Infineon/XMC-for-Arduino>

<https://github.com/Infineon/TLx4966-Direction-Speed-Sensor>

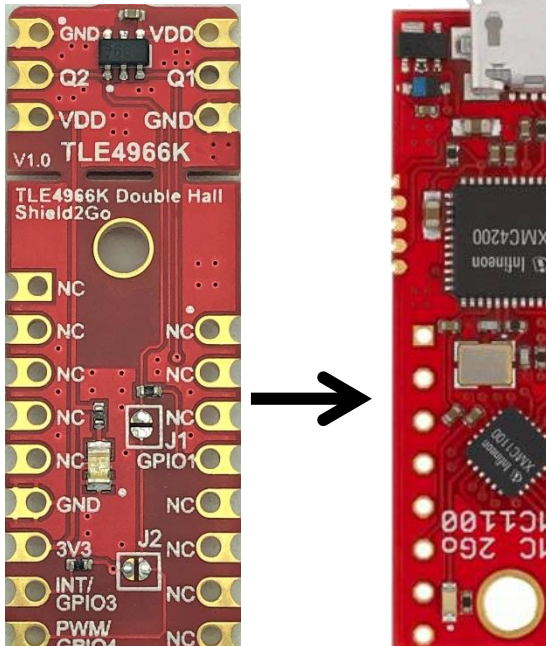

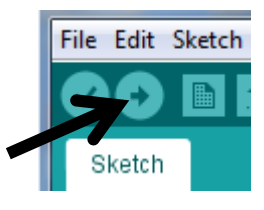

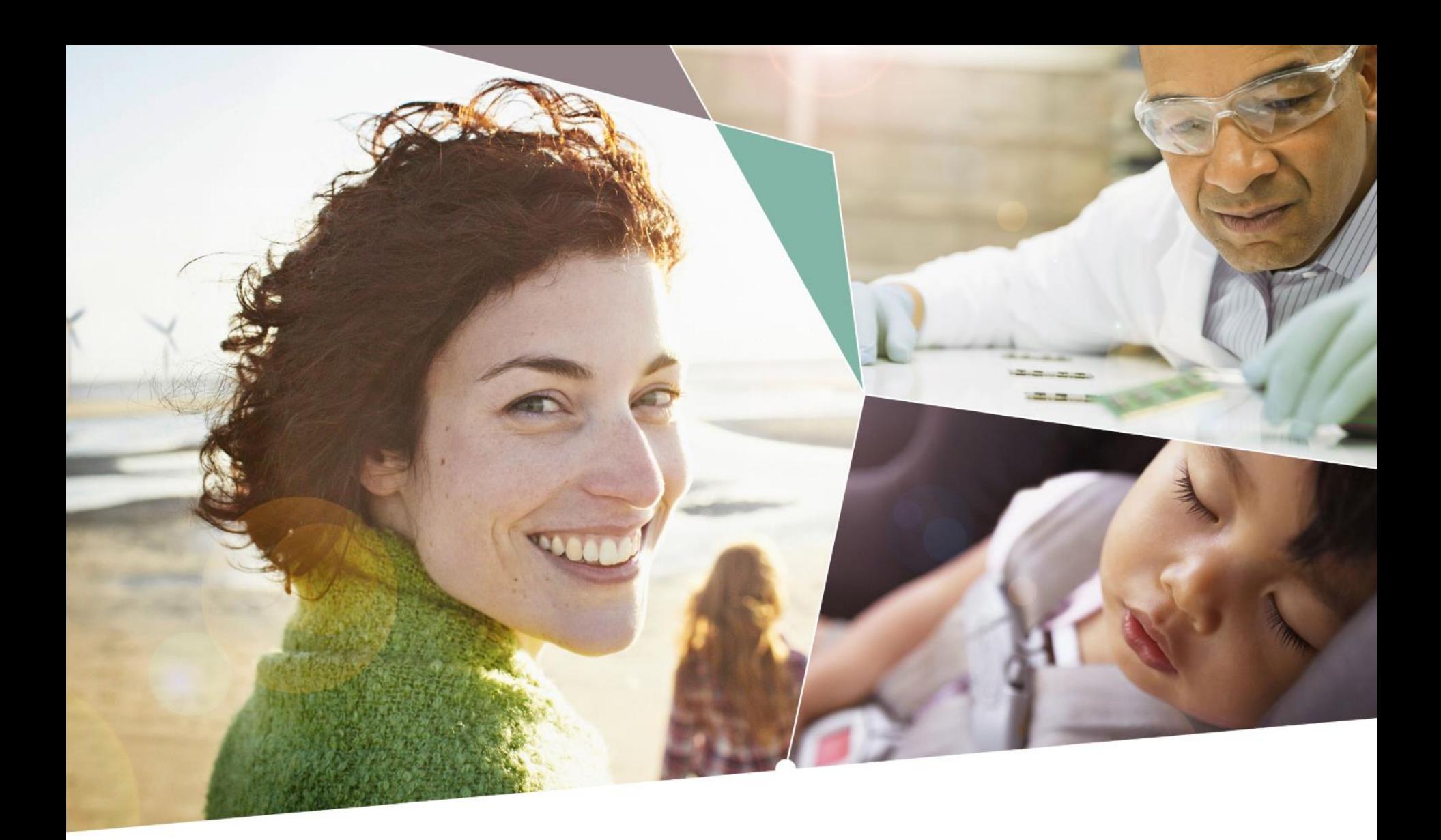

Part of your life. Part of tomorrow.

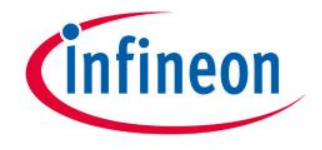